**Adobe Photoshop 2020 (version 21) Crack Keygen With Serial number For Windows**

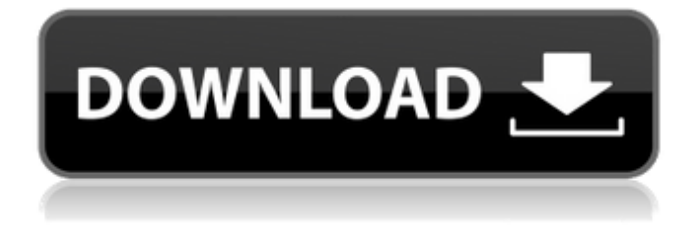

**Adobe Photoshop 2020 (version 21) Crack+ For Windows (Updated 2022)**

\* \*\*Modifying an image's resolution\*\*. In this option, you can change the number of pixels per inch (ppi) of your image. This conversion is usually measured in dots per inch (dpi). Converting from ppi to dpi may result in a lower image quality, but it can be useful when making one image look like another. For example, by decreasing the resolution of an image, you can create a higher-quality image that looks more like an actual print, or you can make an image smaller and save space on a hard drive, web page, or email. Another benefit to decreasing the resolution is that you can make a larger image fit into a smaller area. \* \*\*Changing an image's color\*\*. You can adjust a photo's overall colors by using the Color panel, which is on the Options bar. You can use the color sliders to adjust the color of any part of the image — the sky, the grass, the floor, the face, the person's eyes, the person's mouth, and so on. You can also adjust the Color panel's saturation to increase the amount of color in an image. Other options in the panel, such as hue, lightness, and brightness, help you make the image look more balanced.

**Adobe Photoshop 2020 (version 21) Crack + For PC [Updated] 2022**

Photoshop Elements is available for both Mac and Windows. How to Install Photoshop Elements on Mac Installing Photoshop Elements on Mac is pretty easy. You just need to download the Photoshop Elements for Mac using the link below and double

click on the installer. Right click anywhere on the desktop or press Command + Space to open the Activity Monitor. Click on the "Install" tab and click on "Application". Click on the "Download" tab and select the location of the download. Click on the "Install" tab again and select the installation path by clicking the "Next" button. Click on the "Next" button and choose "Automatically Open Photoshop Elements" if you are asked to open Photoshop Elements or click on the "Save to Downloads" button to save the file. Click on the "Finish" button to complete the installation. Click on the icon that looks like a photo in your dock and press "Add Adobe Photoshop Elements" to add the Photoshop Elements application. The next step is to update your Adobe Photoshop Elements. Follow these steps to update Adobe Photoshop Elements on macOS: Right click anywhere on the desktop or press Command + Space to open the Activity Monitor. Click on the "Update" tab and click on

"Application". Click on the "Update" tab again and click on "Check for Updates" to update the application. Photoshop Elements can save profiles in a Lightroom or Aperture format for photo importing or editing. Lightroom and Aperture are programs that can import a lot of image formats and are popular among photographers. You can save Adobe Photoshop Elements profiles for photo importing or editing in Lightroom or Aperture. You will have to install the import tool (either Lightroom or Aperture) and then open the profile in the import tool. If you want to delete or adjust a profile, you need to extract its profiles by using the software "Fuse" and then open the extracted profiles in

Adobe Photoshop Elements. Here are some of the core elements that are needed to use Adobe Photoshop Elements effectively. Basic Elements These are the core elements that you need to learn for your work with Photoshop Elements. Open the program and click on "Photoshop Elements" in the menu bar. Learn how to operate with the basic menu options in Photoshop Elements. Photoshop Elements has a lot of basic tools a681f4349e

**Adobe Photoshop 2020 (version 21) Crack + [Latest 2022]**

The Gradient Tool is used for creating simple and complex gradients on a surface. With the Gradient Tool, you can drag or select a color to the rectangle or oval tool to make a gradient, and choose from a rainbow of colors in the color palette to select any color you wish. The Pen Tool allows you to draw with a variety of gradients in addition to basic lines, shapes and symbols. It is often the first tool used to draw lines and shapes. The Move Tool is used to directly move, resize and adjust the placement of any object on your image. The Eraser tool is used to selectively remove parts of an image. You can erase areas by painting with the Brush tool, or select an area using the Eyedropper tool. The Magic Wand

tool is used to select an area of your image that matches a color, with pixels that do not match deleted, leaving behind a border or edges. The Paint Bucket allows you to fill areas, shapes, or layers with colors. You can use the Brush tool or the Paint Bucket to fill shapes, areas and images with colors. The Liquify Filter allows you to warp, stretch, deform or model the appearance of objects. Use the filter to make objects look more like they're straight out of a cartoon. The Clone Stamp Tool works by copying pixels from one area of your image to another area. You can use this tool to repair or duplicate an object. The Load Button is a blue button that pops up when you need to load your image from a drive. Drag your image to your desktop, and Photoshop opens it with no further action on your part. The Load Button is typically

located in the dock on the left side of your desktop or in the Window/Image Menu (depending on the version of Photoshop you have). The Eraser Tool is used to delete pixels from your image, or clear an area of an image. You can use it to remove certain parts of an image. You can also use the Eraser Tool to erase unwanted highlights or shadows, and to clean up unneeded areas in your image. The Gradient Tool is used to create color gradients, the changes of color from one area to the next in the image. You can select a color from the gradient palette to control where the color gradient is applied in your image. You can also select a color from the grid of colors to narrow the gradient, and create custom gradients. The Crop Tool allows you to remove unwanted parts

to doing to keep it from coming back or may have improved it enough that it's easier to fix, like a cycled wound up spring. Quote: He said, "Pseudomorphs are pretty, until they break off like that. It might be brittle enough that an earthquake is the last straw. It was the same thing with the geysers. They'd be active, then they'd just stop. They'll pop up again in places where it's been a while, but it's not like anything else is going to change around them." Huh. I've noticed this before. I don't know if I'd call it a "meteor," but a planet getting so hot that it starts to boil. I suppose it's just like a "black hole" on Earth-sized planets though. I'm not sure if the latter reference is intended. Quote: "It's not like a planet's going to suddenly

develop a Mag-Lev in the middle of North Dakota or anything." I've heard of that happening in a cartoon called "Invader Zim". This one little island on a world just randomly gets electrified/magnetized, and the only people there are the invaders. The world has them trapped. It was cool.

Download and install Fallout 4 from the homepage of the game. NOTE: You'll need a copy of Fallout 4 from a retail disc to begin the installation of Fallout 4. Install the game (using the provided installation files), then play the game from your installation directory (usually C:\Program Files (x86)\Steam\steamapps\common\Fallout 4\ on Windows, or /home/[username]/Fallout 4 on Linux). If you're using the Ultimate Edition, make sure to select the Copy the game to the cloud on start-up

<https://www.mil-spec-industries.com/system/files/webform/daejwend514.pdf> [https://www.cameraitacina.com/en/system/files/webform/feedback/adobe-photoshop-cc-2015-version-18\\_10.pdf](https://www.cameraitacina.com/en/system/files/webform/feedback/adobe-photoshop-cc-2015-version-18_10.pdf) <http://archlooks.com/adobe-photoshop-2022-version-23-0-1-mem-patch-download-latest/> [http://countrylifecountrywife.com/wp-content/uploads/2022/06/Photoshop\\_2021\\_Version\\_224.pdf](http://countrylifecountrywife.com/wp-content/uploads/2022/06/Photoshop_2021_Version_224.pdf) <https://copasulassessoria.com.br/advert/photoshop-2021-version-22-0-1-download-x64-2022/> <https://www.mcgill.ca/minmat/system/files/webform/adobe-photoshop-2022-version-23.pdf>

[http://srilankapropertyhomeandland.com/wp-](http://srilankapropertyhomeandland.com/wp-content/uploads/2022/06/Photoshop_2021_Product_Key_And_Xforce_Keygen__Keygen_2022.pdf)

[content/uploads/2022/06/Photoshop\\_2021\\_Product\\_Key\\_And\\_Xforce\\_Keygen\\_\\_Keygen\\_2022.pdf](http://srilankapropertyhomeandland.com/wp-content/uploads/2022/06/Photoshop_2021_Product_Key_And_Xforce_Keygen__Keygen_2022.pdf)

<https://www.5etwal.com/photoshop-2022-version-23-1-1-free-download-for-windows-updated/>

<http://lucaslaruffa.com/?p=2690>

[http://www.happytraveler.it/wp-content/uploads/2022/06/Adobe\\_Photoshop\\_CC\\_2015.pdf](http://www.happytraveler.it/wp-content/uploads/2022/06/Adobe_Photoshop_CC_2015.pdf)

<http://letuscook.it/wp-content/uploads/2022/06/queber.pdf>

[http://bademligardensuit.com/2022/07/01/adobe-photoshop-2021-version-22-1-0-registration-code-free-download-winmac](http://bademligardensuit.com/2022/07/01/adobe-photoshop-2021-version-22-1-0-registration-code-free-download-winmac-april-2022/)[april-2022/](http://bademligardensuit.com/2022/07/01/adobe-photoshop-2021-version-22-1-0-registration-code-free-download-winmac-april-2022/)

<https://screamroom.life/wp-content/uploads/2022/06/gabvivi.pdf>

<https://market.harmonionline.net/advert/photoshop-cc-2015-version-16-full-product-key-free-win-mac-2022-new/>

<https://news.mtkenya.co.ke/advert/adobe-photoshop-2021-version-22-4-2-download-march-2022/>

<http://orakprecast.net/34032.html>

<https://startpointsudan.com/wp-content/uploads/2022/06/freyul.pdf>

<http://ticketguatemala.com/photoshop-2021-version-22-3-1-latest-2022/>

<http://testthiswebsite123.com/2022/06/30/photoshop-2022-version-23-1-hacked-free-download-mac-win-updated/>

<http://dichvuhoicuoi.com/adobe-photoshop-2021-version-22-2-lifetime-activation-code-for-pc/>